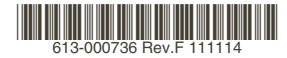

最初にお読みください

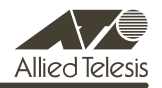

# *VX811R* **リリースノート**

この度は、CentreCOM VX811R をお買いあげいただき、誠にありがとうございました。 ごのリリースノートは、取扱説明書 (613-000317 Rev.B) とコマンドリファレンス (613-000415 Rev.B)の補足や、ご使用の前にご理解いただきたい注意点など、お客様に最 新の情報をお知らせするものです。

最初にこのリリースノートをよくお読みになり、本製品を正しくご使用ください。

## 1 ファームウェアバージョン 1.1.01

#### 2 本バージョンで追加された機能

ファームウェアバージョン 1.0.02 から 1.1.01 へのバージョンアップにおいて、以下の機能 が追加されました。

## 2.1 新リビジョンの CPU チップに対応 「コマンドリファレンス」/「システム」

新リビジョンの CPU チップを搭載したハードウェアに対応しました。(本ファームウェアは 旧リビジョンの CPU にも対応しています)

※新リビジョンの CPU チップには、ファームウェアバージョン 1.0.03 より対応しています。

## 3 本バージョンで仕様変更された機能

ファームウェアバージョン1.0.02/1.0.03から1.1.01へのバージョンアップにおいて、以下 の仕様変更が行われました。

## 3.1 アップロード・ダウンロードに関する仕様変更 「コマンドリファレンス」/「運用・管理」/「アップロード・ダウンロード」

アップロード・ダウンロードに関して以下の変更を行いました。

- SET LOADER コマンドの USERNAME パラメーターの省略形を USER から USERN に変更しました。
- SET LOADERコマンドの以下のパラメーターの設定値からDEFAULTを削除しました。 USERNAME または PASSWORD パラメーターに DEFAULT を指定した場合は、文字 列の「DEFAULT」が設定されます。
	- METHOD
	- SERVER
	- **SERVPORT**
	- USERNAME
	- PASSWORD
- SET LOADER コマンドの以下のパラメーターの設定値に NONE を追加しました。 NONE を指定することでパラメーターの値を初期値 ( 設定なし ) に戻すことができます。
	- SERVER
	- FILE
	- USERNAME
	- PASSWORD
- LOAD/UPLOAD コマンドに SET LOADER コマンドと同様の以下のパラメーターを追 加しました。
	- SERVPORT
	- USERNAME
	- PASSWORD

## 3.2 PPP 再接続に関する仕様変更 「コマンドリファレンス」/「PPP」

本製品が不明な PPPoE セッション ID を持つ PPP パケットを受信した時に、そのパケットに 対して PADT を送信する動作を追加しました。これにより不正な PPP 切断後の再接続時間の 短縮が可能になりました。

## 3.3 ファイアウォールのデフォルトのタイムアウト値の変更 「コマンドリファレンス」/「ファイアウォール」

ファイアウォールにおける UDP セッションの保持時間、および TCP、UDP 以外のセッション の保持時間のデフォルト値を 1200 秒 (20 分) から 600 秒 (10 分) に変更しました。

## 4 本バージョンで修正された項目

ファームウェアバージョン1.0.02/1.0.03から1.1.01へのバージョンアップにおいて、以下 の項目が修正されました。

- 4.1 FTP サーバーを使用して本製品にファイルをダウンロードすると、ファイルサイズが 2 バイト増加することがありましたが、これを修正しました。
- 4.2 LOAD コマンド実行時、FTP サーバーとの接続確立後の FTP サーバーの動作によって は、コンソールが無応答になる、または異常リブートが発生する場合がありましたが、 このような場合に FTP コネクションを切断するように修正しました。
- 4.3 SNMP トラップで通常トラップの enterprise、およびプライベート MIB トラップの enterprise と identifier の値が不正でしたが、これを修正しました。
- 4.4 SNMP トラップの agent-addr フィールドにデフォルトゲートウェイの IP アドレスを 設定し送信することにより、SNMP マネージャーで他製品の SNMP トラップと認識す る場合がありましたが、これを修正しました。
- 4.5 本製品に Telnet による接続をし、ログイン / ログアウトを繰り返すとメモリーリークが 発生していましたが、これを修正しました。
- 4.6 Telnet セッションのアイドル時タイムアウトタイマーを 0 秒 (自動切断しない)に設定 した状態で Telnet 接続の異常切断が行われ続けると、Telnet セッションが保持された ままになり、新たな Telnet 接続が行えなくなる場合がありましたが、これを修正しまし た。
- 4.7 (ファームウェアパージョン 1.0.03 でのみ発生した現象)作成した VLAN にタグなし ポートがアサインされていない場合、VDSL 機能の設定を行っても設定が反映されず、 また、コマンド入力することにより本製品がリブートすることがありましたが、これを 修正しました。
- 4.8 TCP 通信によってファイアウォールセッションが多数保持されている状態で、通信が継 続した場合に、メモリー枯渇が発生することがありましたが、これを修正しました。
- 4.9 ファイアウォールセッションを最大数保持している状態で TCP SYN パケットを受信す ると、リブートが発生する場合がありましたが、これを修正しました。
- 4.10 ファイアウォールにパケットを破棄するルール(ACTION=DENY)を設定した状態で、 多量にパケットを破棄する場合にリブートが発生する場合がありましたが、これを修正 しました。
- 4.11 CREATE VDSL PROFILE コマンドで新しい VDSL プロファイルを作成すると、MIN SNR Margin (最小 SNR マージン値)がデフォルト値の 5dB ではなく 0db になる現象 を修正しました。
- 5 本バージョンでの制限事項

ファームウェアバージョン 1.1.01 には、以下の制限事項があります。

5.1 CPE のファームウェア更新

「コマンドリファレンス」/「VDSL」

VX502EX のファームウェアを更新中は、以下のコマンドを実行しないでください。

 RESET VDSL CPE コマンド SET VDSL CPE コマンド

5.2 SHOW LOG コマンド実行時の制限 「コマンドリファレンス」/「運用・管理」/「ログ」

コンソール上で SHOW LOG コマンドを実行後、ページャー機能(長い出力を画面の行数にあ わせて一時停止しながら表示する機能)により画面表示が停止した時に、「Q」キーの押下によ り表示をキャンセルした場合、ログが記録されている件数によりプロンプトに戻るまでに時間 がかかることがあります。

#### 5.3 NTP

「コマンドリファレンス」/「運用・管理」/「NTP」

SET NTP UTCOFFSET コマンドで、オフセットにタイムゾーン名(JST など)を指定できま せん。

5.4 ターミナルサービス

# 「コマンドリファレンス」/「運用・管理」/「ターミナルサービス」

Telnet 接続した CLI 上でファイアウォールの設定を行うと Telnet セッションが切断されます。

## 5.5 インターフェース

## 「コマンドリファレンス」/「インターフェース」

○ Web GUI 上で設定ファイルの作成または、起動ファイルの指定をする際に以下の制限が あります。

CLI 上で使用できない文字(?)が Web GUI 上では指定できますが、使用しないでくだ さい。

CLI 上ではファイル名として 28 文字まで入力できますが、Web GUI 上の Configuration メニューの「Config Name」には、ファイル名(ベース名)として、27 文字までしか入 力できません。

CLI 上ではファイル名が 28 文字までのファイルが指定できますが、Web GUI 上の Configuration メニューの「Set Config」では、ファイル名が 16 文字までのファイルし か指定できません。

○ SET ETH コマンドで SPEED パラメーターに AUTONEGOTIATE 以外を指定すると、 POLARITY=AUTO が実行できなくなります。

#### 5.6 PPP

## 「コマンドリファレンス」/「PPP」

CREATE PPP コマンドで IDLE=OFF に設定されている場合、PPP インターフェースがリンク ダウンしている状態でも、SHOW PPP COUNTER で表示される PADI のカウンターがカウン トし続けます。

#### $57$  IP

## 「コマンドリファレンス」/「IP」

- PPP のセッションを切断しても、PPP インターフェースの経路情報が消えません。
- DISABLE IP コマンドで IP モジュールを無効にした状態でも、インターフェースに IP アドレスが設定されていると、IP インターフェースに設定されている IP アドレスを Target IP とした ARP Request 対して ARP Reply を送信します。
- RESET IP COUNTER コマンドが、カウンターのカテゴリーの指定なしで実行できてし まいます。

#### 5.8 ファイアウォール

## 「コマンドリファレンス」/「ファイアウォール」

○ SHOW FIREWALL SESSION コマンドのパラメーター指定にて以下の制限があります。

PORT パラメーターにサービス名の指定ができません。 PORT パラメーターにポート番号の範囲指定ができません。 PROTOCOL パラメーターにて不正なプロトコル番号を受け付けます。

- ADD FIREWALL POLICY INTERFACE コマンドを事前に実行しないと、FNABLE FIREWALL POLICY コマンドのパラメーターが設定できません。
- SHOW FIREWALL POLICY コマンドで、COUNTER パラメーターと SUMMARY パラ メーターは同時に指定できません。
- SHOW FIREWALL POLICYコマンドでCOUNTER パラメーターを指定すると、インター フェースに関するカウンターが表示されません。
- ADD FIREWALL POLICY NAT コマンドで NAT の指定が不完全でも"?"の入力でその 他のパラメーターが表示されます。
- ファイアウォールのスタティック ENAT を使用し 12 個以上ルールを設定した場合、12 番目以降のルールに該当する通信は行えません。

#### 5.9 L2TP

## 「コマンドリファレンス」/「L2TP」

CREATE PPP コマンドで IDI F=OFE に設定されている場合、起動時にすべての設定の読み込 みが終わる前に、L2TP のオペレーションが始まってしまいます。

#### 6 取扱説明書・コマンドリファレンスの補足・誤記訂正

「CentreCOM VX811R 取扱説明書(613-000317 Rev.B)」と「CentreCOM VX811R コマ ンドリファレンス 1.0.00 (613-000415 Rev.B)」の補足事項、および誤記訂正です。

6.1 電話線の接続

```
「取扱説明書」 20 ページ
```
- 本製品の POTS/ISDN LINE インターフェースは 2 心で結線されています。4 心で結線 された POTS/ISDN LINE インターフェースが必要な多機能電話機などには対応してい ません。
- VDSL ポートの接続についての記載に誤りがありましたので、訂正してお詫びいたしま す。
	- 誤:本製品は、隣接するポート間の線路長が最小の場合に最大限の伝送速度を実現でき るようになっています。
	- 正:本製品は、隣接するポート間の線路長差が最小の場合に最大限の伝送速度を実現で きるようになっています。

6.2 最小 SNR マージンのデフォルト値

「取扱説明書」 74、82 ページ

最小SNRマージンのデフォルト値の記載に誤りがありましたので、訂正してお詫びいたします。 誤:0dB

正:5dB

#### 6.3 SNR マージン値の設定

## 「取扱説明書」 82 ページ

「・Target Downstream SNR Margin」、「・Target Upstream SNR Margin」、「・Minimum SNR Margin | の説明「SNR マージン値を 0 ~ 31dB (0.5dB 単位) の範囲で選択します。| に以下の設定例を追加します。

例えば、6dB としたい場合は、12 を指定してください。

#### 6.4 ポートセキュリティー機能 「取扱説明書」 14 ページ

ポートセキュリティー機能の説明に誤りがありましたので、訂正してお詫びいたします。 誤:サポート

正:サポートしていません。

6.5 自動アップデート

「取扱説明書」 56 ページ

- SET CONFUPDATE コマンドの TEMP パラメーターの記載に誤りがありましたので、 訂正してお詫びいたします。 誤:TEPM 正:TEMP
- 手順 3 に SET CONFUPDATE PARAMETERFILE コマンドが抜けていましたので、訂正 してお詫びいたします。正しくは以下のような設定を行ってください。 ENABLE IP ADD IP INT=ETH0 IP=192.168.1.1 ENABLE CONFUPDATE SET CONFUPDATE REPOSITORY LOCATION=192.168.1.100 METHOD=FTP USERNAME=FTPUSER PASSWORD=FTPPASS TEMP=temp.tmp OUTPUT=config.cfg SET CONFUPDATE PARAMETERFILE=temp.prm

#### 6.6 構成例

#### 「取扱説明書」 62 ~ 65 ページ

- 「設定の方針」の記載に誤りがありましたので、訂正してお詫びいたします。
	- 誤:トリガー機能を使って PPP インターフェースを監視し、PPPoE のセッションが局 側から切断されたような場合に、自動的に再接続するよう設定します。
		- 正:トリガー機能を使って PPP インターフェースを監視し、PPPoE のセッションが確 立した場合は、プロバイダーから与えられたアドレスを LAN 側(vlan1)インター フェースに設定します。また、PPPoE のセッションが切断された場合は、LAN 側 インターフェースのアドレスを一時的なアドレス (192.168.1.1/24) に設定します。
- 「表 13.3.1 本製品の基本設定」の記載に誤りがありましたので、訂正してお詫びいたし ます。 誤: LAN 側 (VLAN1) IP アドレス 192.0.2.1/24 正:LAN 側(vlan1)IP アドレス 192.0.2.1/29
- 設定手順 1 の記載に誤りがありましたので、訂正してお詫びいたします。
	- 誤:本製品の電源がオフの状態で、本製品の WAN 側(ETH0)の UTP ケーブルを外 し、PPP インターフェースがリンクアップしないようにしておきます。これは、後 述のトリガーの設定中にリンク状態(アップ、ダウン)が変化しないようにするた めの措置です。

本製品の電源スイッチをオンにします。

- 正:本製品の電源スイッチをオンにします。
- 設定手順 7 の記載に誤りがありましたので、訂正してお詫びいたします。
	- 誤:IAN 側 (vlan1) インターフェースに ISP から割り当てられたグローバルアドレス の先頭アドレス(192.0.2.1)を設定します。 アドレスを 8 個や 16 個といった単位で割り当てられる場合は、ネットマスクが変 則的になるので注意してください。 Manager > **ADD IP INTERFACE=vlan1 IP=192.0.2.1**

**MASK=255.255.255.248** Fnter Info : IP interface successfully added.

正:PPPoE のセッションが切断されている時の一時的なアドレスを LAN 側(vlan1) インターフェースに設定します。

```
Manager > ADD IP INTERFACE=vlan1 IP=192.168.1.1 
  MASK=255.255.255.0 Enter
```
Info : IP interface successfully added.

○ 設定手順 13 のコマンド入力例に誤りがありましたので、訂正してお詫びいたします。 誤:

```
Manager > ENABLE FIREWALL POLICY=net RULE=1 
  AC=ALLOW INTERFACE=ppp0 PROTOCOL=ICMP 
   ICMPTYPE=0 [Enter]
Info : Operation successful.
Manager > ENABLE FIREWALL POLICY=net RULE=2 
  AC=ALLOW INTERFACE=vlan1 PROTOCOL=ICMP 
   ICMPTYPE=8 Enter
Info : Operation successful.
Manager > ENABLE FIREWALL POLICY=net RULE=3 
  AC=ALLOW INTERFACE=ppp0 PROTOCOL=ICMP 
   ICMPTYPE = 3 [Enter]Info : Operation successful.
```
正:

```
Manager > ADD FIREWALL POLICY=net RULE=2 
  AC=ALLOW INTERFACE=vlan1 PROTOCOL=ICMP 
  ICMPTYPE=8 [Enter]Info : Operation successful.
```
- 設定手順 14 の末尾に以下の設定を追加します。
	- LAN 側 (vlan1) インターフェースにアドレスを設定するためのトリガースクリプ トを作成します。

LAN 側(vlan1)インターフェースにプロバイダーから与えられたアドレスを設定 するスクリプト「up.scp」を作成します。アドレスを 8 個や 16 個といった単位で 割り当てられる場合は、ネットマスクが変則的になるので注意してください。

```
Manager > ADD SCRIPT=up.scp TEXT="SET IP INTERFACE=vlan1 
  IP=192.0.2.1 MASK=255.255.255.248" Enter
```
Info : Add script successfully.

LAN 側 (vlan1) インターフェースに一時的なアドレスを設定するスクリプト 「down.scp」を作成します。

Manager > **ADD SCRIPT=down.scp TEXT="SET IP INTERFACE=vlan1 IP=192.168.1.1 MASK=255.255.255.0"** Enter

```
Info : Add script successfully.
```
トリガー機能を有効にします。

Manager > **ENABLE TRIGGER** Forter

Info : Operation successful.

PPPoE のセッション状態が変化した時に実行するトリガーを作成します。

ppp0 がアップになった時に「up.scp」を実行するインターフェーストリガー 「1」を作成します。

Manager > **CREATE TRIGGER=1 INTERFACE=ppp0 EVENT=UP CP=IPCP SCRIPT=up.scp Enter** Info : Trigger successfully added.

ppp0 がダウンになった時に「down.scp」を実行するインターフェーストリガー 「2」を作成します。

Manager > **CREATE TRIGGER=2 INTERFACE=ppp0 EVENT=DOWN CP=IPCP SCRIPT=down.scp Enter** 

Info : Trigger successfully added.

- 「表 13.3.2 設定スクリプトファイル(ROUTER.CFG)」の 5 番目の項目を以下のよう に変更します。
	- 5 ADD IP INTERFACE=vlan1 IP=192.168.1.1 MASK=255.255.255.0
- 「表 13.3.2 設定スクリプトファイル(ROUTER.CFG)」の以下の項目を削除します。
	- 12 ADD FIREWALL POLICY=net RULE=1 AC=ALLOW INTERFACE=ppp0 PROTOCOL=ICMP ICMPTYPE=0
	- 14 ADD FIREWALL POLICY=net RULE=3 AC=ALLOW INTERFACE=ppp0 PROTOCOL=ICMP ICMPTYPE=3
- 「表 13.3.2 設定スクリプトファイル(ROUTER.CFG)」に以下の項目を追加します。 17 ENABLE TRIGGER
- 18 CREATE TRIGGER=1 INTERFACE=ppp0 EVENT=UP CP=IPCP SCRIPT=up.scp
- 19 CREATE TRIGGER=2 INTERFACE=ppp0 EVENT=DOWN CP=IPCP SCRIPT=down.scp
- 「表 13.3.3」と「表 13.3.4」を追加します。 表 13.3.3 トリガースクリプトファイル(up.scp) SET IP INTERFACE=vlan1 IP=192.0.2.1 MASK=255.255.255.248
	- 表 13.3.4 トリガースクリプトファイル(down.scp) SET IP INTERFACE=vlan1 IP=192.168.1.1 MASK=255.255.255.0
- 「設定の保存はリンクダウンの状態で」のコマンド表示例に誤りがありましたので、訂 正してお詫びいたします。
	- 誤:

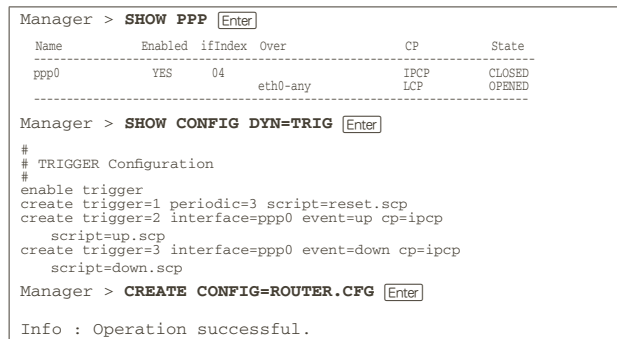

正:

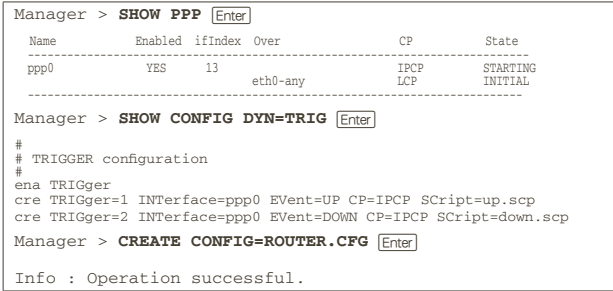

○ 「PPPoE セッションの手動による切断」のコマンド表示例に誤りがありましたので、訂 正してお詫びいたします。

誤:

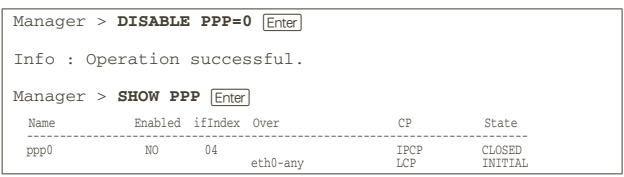

Manager > **SHOW CONFIG DYN=PPP** Enter

```
#
# PPP configuration
#
create ppp=0 over=eth0-any
set ppp=0 bap=off iprequest=on username="user1@isp" password="isppasswd1" set ppp=0 over=eth0-any lqr=off echo=10
disable ppp=0
```
正:

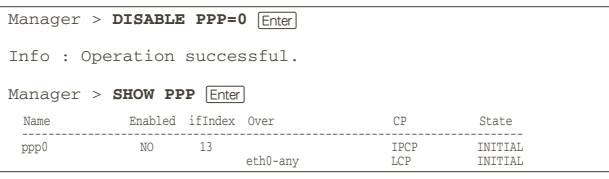

```
Manager > SHOW CONFIG DYN=PPP Foter
#
# PPP configuration
#
cre PPP=0 OVER=eth0-any IPREQuest=ON PASSword=passwd_a USERname=site_a@example.co.jp dis PPP=0
```
6.7 IP の初期設定

「コマンドリファレンス」/「IP」

○ 「概要・基本設定」に以下の記載がありますが、実際には工場出荷時の設定では IP モ ジュールは有効で、vlan1 に IP アドレス 192.168.1.1/24 が割り振られていますので、 訂正してお詫びいたします。

本製品のご購入直後は、デフォルトユーザー「manager」の登録情報以外、まったく設 定が行われていない状態になっています。本製品を IP ルーターとして使用するために は、物理層、データリンク層の設定を行い、その上に少なくとも2つのIPインターフェー スを作成する必要があります。また、IP モジュールを有効にする必要があります。

○ ENABLE IP/DISABLE IP コマンドの解説で、IP モジュールはデフォルトは無効と記載 されていますが、正しくはデフォルトは有効ですので、訂正してお詫びいたします。

#### 6.8 DHCP サーバーの初期設定

# 「コマンドリファレンス」/「DHCP サーバー」

ENABLE DHCP/DISABLE DHCP コマンドの解説で、DHCP サーバーはデフォルトは無効と 記載されていますが、正しくはデフォルトは有効 (DHCP レンジ 192.168.1.100-131)です ので、訂正してお詫びいたします。

## 6.9 ADD FIREWALL POLICY RULE コマンド 「コマンドリファレンス」/「ファイアウォール」/「フィルタールール」

- PROTOCOL パラメーターに ICMP を指定した場合、ICMPTYPE パラメーターも指定 する必要があります。
- パラメーターの解説に以下の誤りがありましたので、訂正してお詫びいたします。 誤:ICMTYPE: ICMP メッセージ番号。PROTOCOL=ICMP の場合のみ有効 ECMPORT: ICMP コード番号。PROTOCOL=ICMP の場合のみ有効
	- 正:ICMPTYPE: ICMP メッセージ番号。PROTOCOL=ICMP の場合のみ有効 ICMPCODE: ICMP コード番号。PROTOCOL=ICMP の場合のみ有効

#### 7 コマンドリファレンスについて

最新のコマンドリファレンス 「CentreCOM VX811R コマンドリファレンス 1.0.00 (613-000415 Rev.B)」は弊社ホームページに掲載されています。 本リリースノートは、上記のコマンドリファレンスに対応した内容になっていますので、お手 持ちのコマンドリファレンスが上記のものでない場合は、弊社 Web ページで最新の情報をご 覧ください。

※パーツナンバー 「613-000415 Rev.B」は、コマンドリファレンスの全ページ (左下) に入っています。

**http://www.allied-telesis.co.jp/**